# **Guide to Accessing Online Classroom - D2L**

There are two platforms that teachers may choose to teach from the first is DSBN E-Learning (D2L) or Google Classrooms. If you can't find your child's classroom in D2L after following these instructions, check to see if the teacher is using Google Classroom (instructions also posted)

#### To find your class on DSBN E-Learning (D2L):

Log on to St Catharines Collegiate website <a href="https://collegiate.dsbn.org/">https://collegiate.dsbn.org/</a>

**Step 1:** You will see this screen, click on e + Learning:

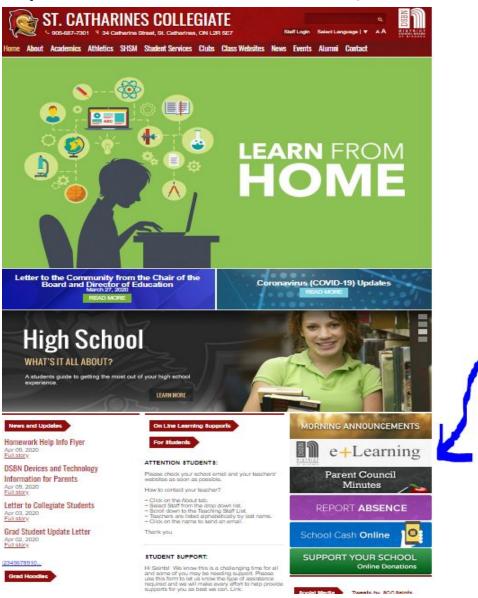

**Step 2:**Log in with your student's credentials from DSBN

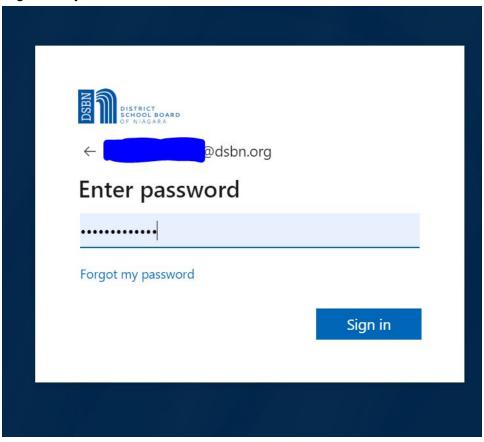

## Step 3:

#### Click on your student's courses:

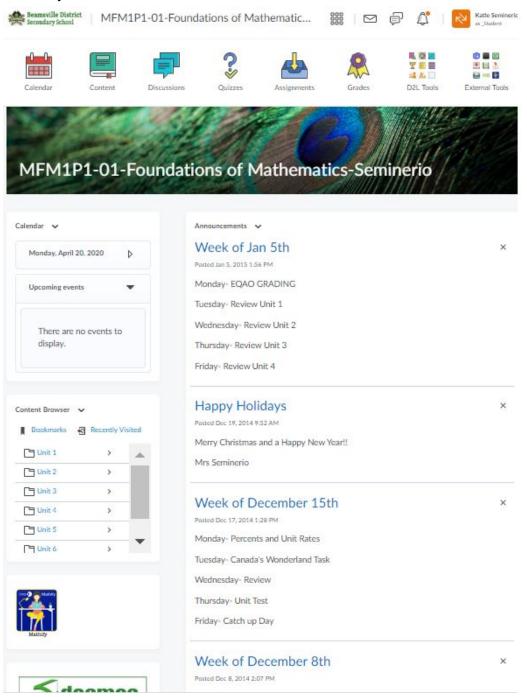

## Step 4:

The highlighted areas show you where to look for your student's work.

Content: holds each unit like a digital binder

Calendar: shows due dates

Announcements: shows what students are to be doing for the week

Discussions: are a place you can ask other students and the teacher for help

Assignments: items that need to be submitted

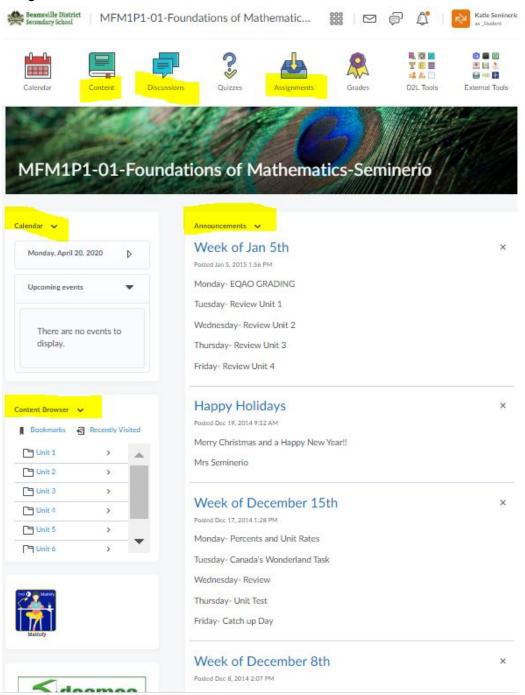

## Step 5:

Checking emails in D2L.

This is where your teacher can message you individually and you can email your teacher.

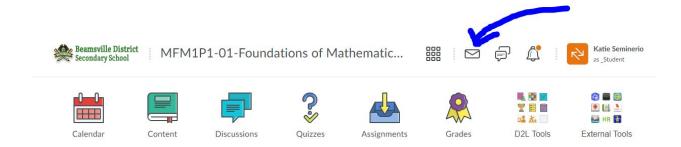

# Step 6:

Still having problems! Contact your teacher directly! All emails are available on our site, click about and hit staff:

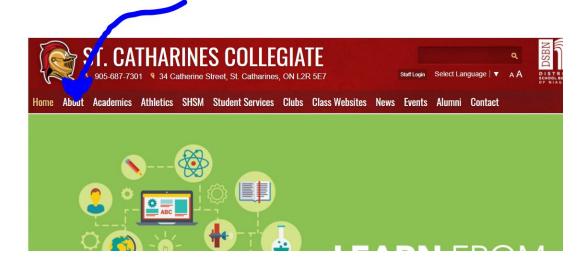

#### Click on Staff:

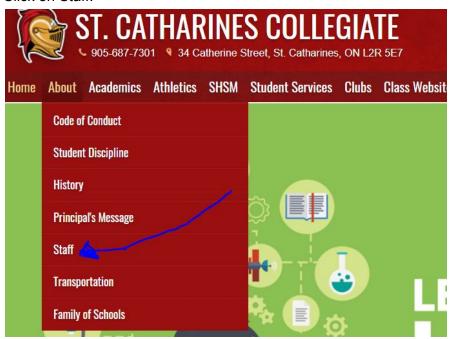

Click on your teacher's name and it will link to their board email:

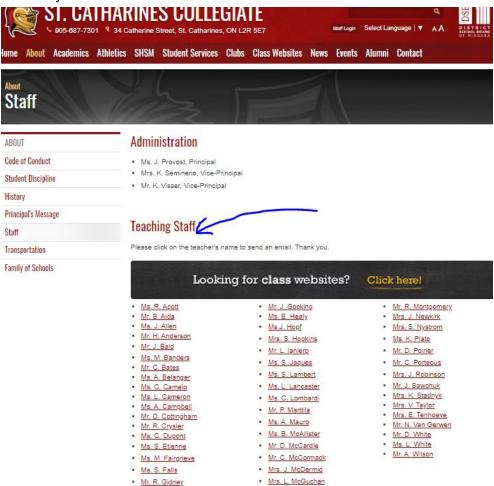